VY\_32\_INOVACE\_IN5\_05\_17

Šablona III/2 - Inovace a zkvalitnění výuky prostřednictvím ICT

### Webové stránky - odkazy

Odkazy

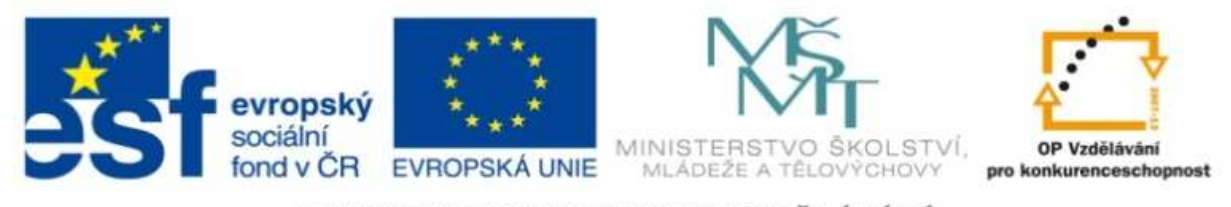

**INVESTICE DO ROZVOJE VZDĚLÁVÁNÍ** 

#### VY\_32\_INOVACE\_IN5\_05\_17

**Anotace:** materiál obsahuje 2 úvodní listy, 3 listy prezentace

**Šablona:** III/2

**Název:** Inovace a zkvalitnění výuky prostřednictvím ICT

**Téma:** Webové stránky - odkazy

**Autor :** Markéta Janošová

**Očekávaný výstup:** žák se naučí pracovat s internetem

**Klíčová slova :** webová stránka, adresa, odkaz, hypertext, tlačítko Zpě<sup>t</sup>

**Druh <sup>u</sup>čebního materiálu:** prezentace

**Cílová skupina skupina:** žák 1. stupn<sup>ě</sup>

**Typická <sup>v</sup>ěková skupina:** 11 – 12 let

**Použité zdroje a materiál :** J.Vaníček, P.Řezníček: Informatika pro základní školy, Cpress,2008

P.Navrátil: S počítačem na základní školy, ComputerMedia2010 L.Kovářová, V.Němec, M.Jiříček, P.Navrátil: Informatika pro základní školy, ComputerMedia 2009

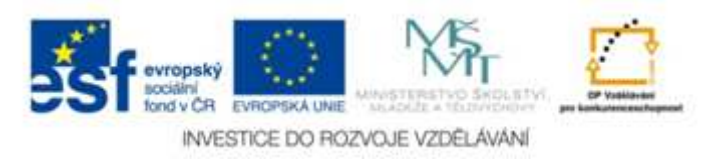

Autorem materiálu a všech jeho <sup>č</sup>ástí, není-li uvedeno jinak, je Ing. Markéta Janošová

# **Odkazy**

- Na webových stránkách se objevuje hypertext, který je doplněn odkazy
- Každý odkaz skrývá adresu další stránky
- Po klepnutí na odkaz počítač přečte adresu, kde má stránku hledat a pokusí se stránku stáhnout z internetu
- Načítání stránky může trvat i delší dobu, záleží na velikosti stránky, vzdálenosti počítače, kde se hledaná stránka nachází, ...

# **Odkazy**

- Může stát, že se načtení a otevření stránky nezdaří – hledaný počítač je mimo provoz, webová stránka již neexistuje, ...
- Na obrazovce se pak objeví informace o nedostupnosti stránky
- Zkusíme do panelu adresy napsat www.pocasi.cz, vybereme si odkaz, najedeme na něj, ale neklikáme a podíváme se dolů na adresu nové stánky

## **Odkazy**

- Teprve teď klikneme a počkáme na otevření nové stránky
- Pokusíme se zkontrolovat její adresu
- $\bullet\,$  Vyzkoušíme tlačítko Zpět